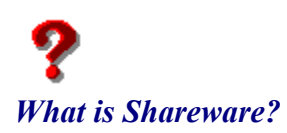

Shareware distribution gives users a chance to try software before buying it. If you try a Shareware program and continue using it, you are expected to register. Individual programs differ on details -- some request registration while others require it, some specify a maximum trial period. With registration, you get anything from the simple right to continue using the software to an updated program with printed manual.

Copyright laws apply to both Shareware and commercial software, and the copyright holder retains all rights, with a few specific exceptions as stated below. Shareware authors are accomplished programmers, just like commercial authors, and the programs are of comparable quality. (In both cases, there are good programs and bad ones!) The main difference is in the method of distribution. The author specifically grants the right to copy and distribute the software, either to all and sundry or to a specific group. For example, some authors require written permission before a commercial disk vendor may copy their Shareware.

Shareware is a distribution method, not a type of software. You should find software that suits your needs and pocketbook, whether it's commercial or Shareware. The Shareware system makes fitting your needs easier, because you can try before you buy. And because the overhead is low, prices are low also. Shareware has the ultimate money-back guarantee -- if you don't use the product, you don't pay for it.

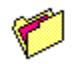

#### *Legal Disclaimer and Agreement.*

Users of Lunabar must accept this disclaimer of warranty:

*"Lunabar is supplied AS IS. The author disclaims all warranties, expressed or implied, including, without limitation, the warranties of merchantability and of fitness for any purpose. clySmic Software assumes no liability for damages, direct or consequential, including hardware damage or information loss, which may result from the use of Lunabar."*

Lunabar is a *Shareware program* and is provided at no charge to the user for evaluation. Feel free to share it with your friends, but please do not give it away altered or as part of another system. The essence of "user-supported" software is to provide personal computer users with quality software without high prices, and yet to provide incentive for programmers to continue to develop new products. If you find this program useful and find that you are using Lunabar and continue to use Lunabar after a reasonable trial period, you must make a registration payment to clySmic Software. The registration fee will license one copy for use on any one computer at any one time. You must treat this software just like a book. An example is that this software may be used by any number of people and may be freely moved from one computer location to another, so long as there is no possibility of it being used at one location while it's being used at another, just as a book cannot be read by two different persons at the same time.

Commercial users of Lunabar must register and pay for their copies of Lunabar within 30 days of first use or their license is withdrawn. Site-License arrangements may be made by contacting clySmic Software.

Anyone distributing Lunabar for any kind of remuneration must first contact clySmic Software at the listed addresses for authorization. This authorization will be automatically granted to distributors recognized by the Association of Shareware Professionals (ASP) as adhering to its guidelines for Shareware distributors, and such distributors may begin offering Lunabar immediately (however clySmic Software must still be advised so that the distributor can be kept up-to-date with the latest version of Lunabar.).

You are encouraged to pass a copy of Lunabar along to your friends for evaluation. Please encourage them to register their copy if they find that they can use it. Please be certain that all files are kept together.

### *ASP Ombudsman Statement.*

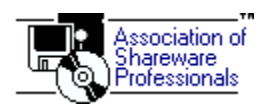

This program is produced by a member of the *Association of Shareware Professionals* (ASP). ASP wants to make sure that the Shareware principle works for you. If you are unable to resolve a Shareware-related problem with an ASP member by contacting the member directly, ASP may be able to help. The ASP Ombudsman can help you resolve a dispute or problem with an ASP member, but does not provide technical support for members' products. Please write to the ASP Ombudsman at:

#### **ASP Ombudsman 545 Grover Road Muskegon, MI 49442**

or send e-mail to the ASP Ombudsman at:

**70007.3536@compuserve.com**

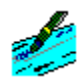

### *General Registration Information.*

#### *Lunabar is copyright 1995, 1996 by clySmic Software (say "Cliz-Mik"). All rights reserved.*

Lunabar is released as *Shareware*. After a thirty day trial period, you must register or discontinue using it. Please read the Legal Disclaimer and Agreement.

Please note that *no* diskettes will be shipped - only the registration code, which will work with all future upgrades of Lunabar. To order either:

- D Register via *clySmic's Web Page* using MasterCard, Visa, Amex, or Discover, via the Public (software) Library
- Register via the *CompuServe* on-line service
- Call via *telephone* using MasterCard, Visa, Amex, or Discover, from the Public (software) Library
- Send \$9.95 in cash, check or money order to clySmic Software at the address listed in the *Order Form*

*Please Make Checks or Money Orders Payable to Ralph B Smith Jr—All Other Checks Will Be Returned!*

## *Registering via Telephone.*

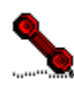

Lunabar can be ordered via MasterCard, Visa, American Express, or Discover from the *Public (software) Library* by calling 800/2424-PsL or 713/524-6394, or by fax to 713/524-6398. These numbers are for *orders only*. PsL orders are \$9.95 plus a shipping and handling charge. The **LUNAR TASKBAR ALMANACK (LUNABAR)** is product no. **14341**.

You can also mail credit card orders to PsL at P.O.Box 35705, Houston, TX 77235-5705.

Any questions about refunds, registration options, product details, technical support, volume discounts, dealer pricing, site licenses, &c., *must* be directed to clySmic Software, not PsL.

## *Registering via clySmic's Web Page.*

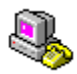

Lunabar can be ordered via MasterCard, Visa, American Express, or Discover from clySmic's own web page:

#### http://www.clysmic.com/home

Just look up Lunabar in clySmic's Online Catalog and click the **Buy Now** link. The program will be vended by the *Public (software) Library*. PsL orders are \$9.95 plus a shipping and handling charge. The **LUNAR TASKBAR ALMANACK (LUNABAR)** is product no. **14341**.

Any questions about refunds, registration options, product details, technical support, volume discounts, dealer pricing, site licenses, &c., *must* be directed to clySmic Software, not PsL.

## *Registering via CompuServe.*

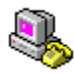

Lunabar can be registered via the *CompuServe* on-line service. Sign on to CompuServe and type go swreg for more details.

Look for the program title **CLYSMIC LUNAR ALMANACK** or the registration ID **4090**. The cost (\$9.95) will be charged to your CompuServe account.

Print Me!

**TM**  $C<sub>2</sub>$ *S o f t w a r e*

# Lunabar Order Form

Please Print Clearly

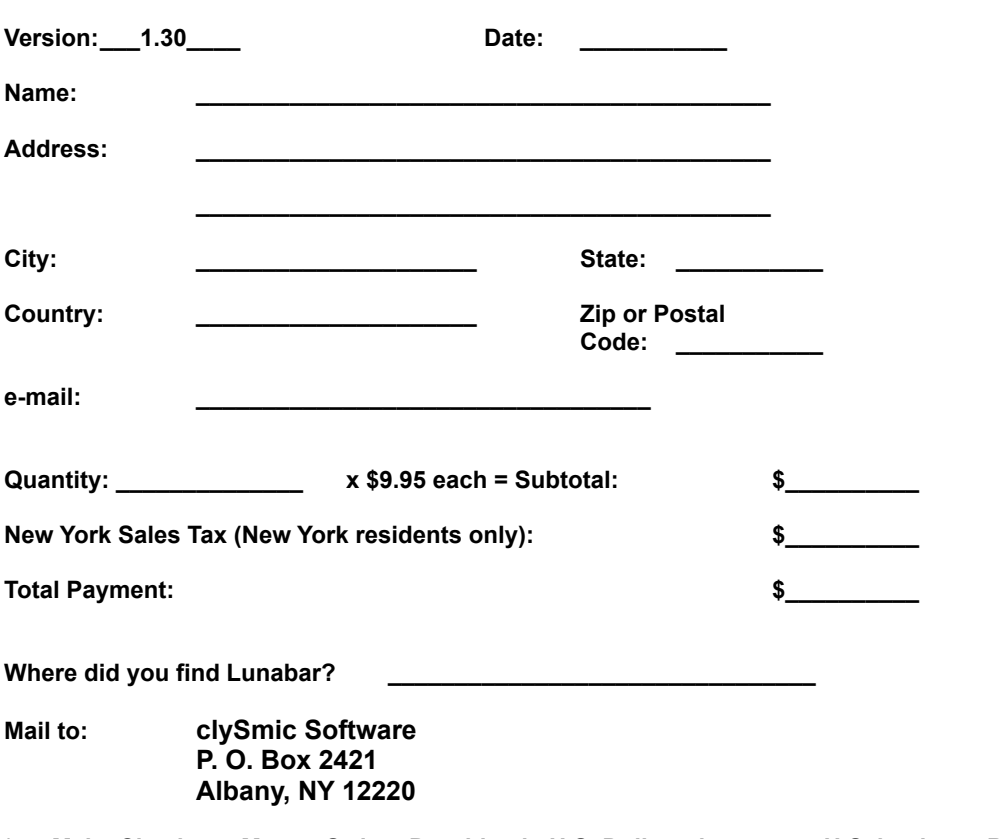

- **\* Make Checks or Money Orders Payable in U.S. Dollars drawn on a U.S. bank to** *Ralph B Smith Jr* **All Checks Made Out to** *clySmic Software* **will be returned!**
- **\* Send a check, cashier's check, or money order with this form**
- **\* You can also order via the CompuServe registration service**
- **\* Do not use this form to send credit card orders!**
- **\* Please do not send** *Eurocheques***, they are not negotiable in the U.S.**
- **\* Please allow 2-3 weeks for processing**

## *Finding the Latest Version of Lunabar.*

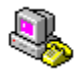

Shareware spreads to, and is available from, many places. However, we upload the latest version of Lunabar to several sites, it should always be available there.

Remember, registered users can download the new version and use it right away - their User IDs will work for new versions. Look for a filename of the form LUNABAR.ZIP.

*CompuServe:* in the Windows Shareware Forum (go winshare and search the data libraries).

### *The Internet:*

- *World-Wide Web:* clySmic Software's own Home Page on the web: http://www.clysmic.com/home
- *FTP:* WinSite (formerly CICA), the net's largest Windows FTP site. Use anonymous FTP to ftp.winsite.com. Look in the subdirectories of /pub/pc/win95.

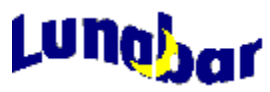

*the Lunar Taskbar Almanack.*

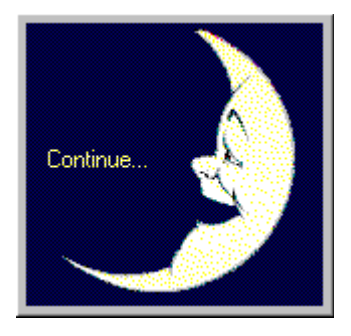

*Version 1.30*

*Program and Documentation are Copyright* © *1995, 1996 clySmic Software. All rights reserved.*

### *Introduction.*

 *. . . her face and countenance every day We changed see and sundry formes partake, Now horn'd, now round, now bright, now browne and gray; So that "as changefull as the Moone" men use to say.*

*– Edmund Spenser's "Faerie Queene."*

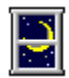

For thousands of years, people have observed, been fascinated by, and even worshipped the moon. Helping to bring the art of the lunar almanack into the information age, clySmic Software presents Lunabar, the Lunar Taskbar Almanack. Lunabar displays the moon's phase, and its constellation and signe. Double-clicking the icon launches Luna, the full Lunar Almanack.

Lunabar requires Windows 95 or Windows NT 4.0.

## *Included Files.*

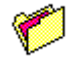

*The time of pleasant evenings, when the moon, Riseth companioned by a single star, And rivals e'en the brilliant summer noon In the clear radiance which she pours afar.*

*– The Lady's Almanack for 1852, London.*

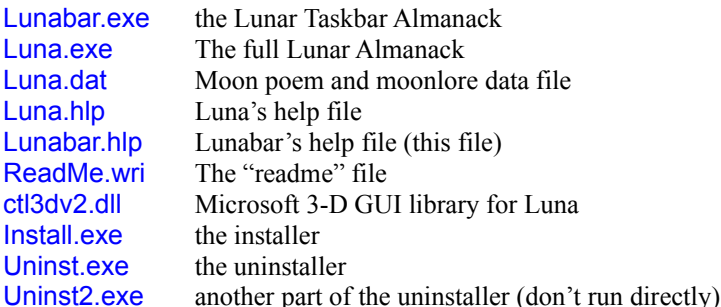

#### *What's New in Version 1.30?*

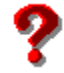

- Supports Windows NT 4.0 Beta 1
- **D** Fixed bug where if, on the full, you changed the full moon name tradition, the tooltip doesn't change, so you press Recalc Now and it still doesn't change. Now it changes, but you still must manually select Recalc Now
- Made the example icons and time in the Icons tab use live data
- Fixed bug that kept you from seeing a change in the "signe-of-crab" in a second, sigil icon tooltip (you still need to Recalc Now to update the data from Luna...)
- **D** Improved "explanation" text in tooltip tab
- Added priority calls around initial icon display so that the two icons won't get separated as easily when run from StartUp
- **Pressing shift-View Log deletes the logfile**
- **D** The properties dialog now has balloon help
- **D** Log now uses the time format of the host system
- Fixed a misspelling in a moon poem
- D Tooltips now always display on top
- D. Fixed a bug where if you changed time zones, the time zone name was wrong until you restarted the program
- **D** Fixed a time bug that gave "12:00" for many lunar times when run in the New Zealand time zone  $(+12)$

# *The Phases of the Moon.*

Click on a hotspot  $\bigoplus$  for more information about that phase.

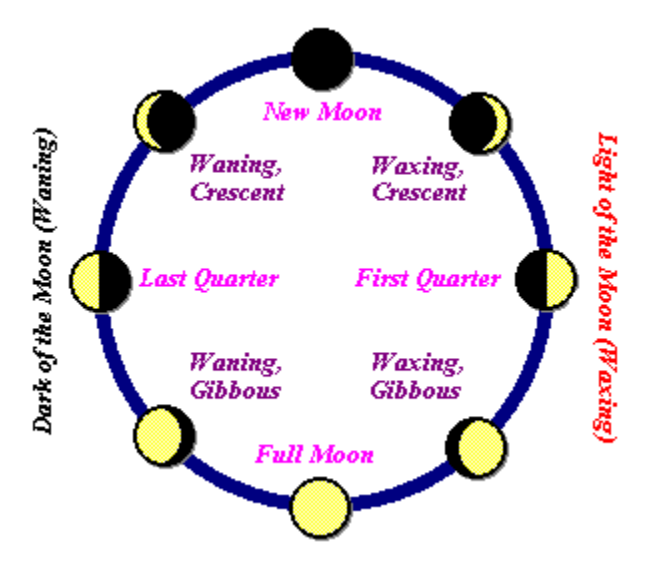

## *New Moon.*

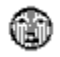

The New Moon and the sun rise and set together, therefore the new moon cannot be seen. What is commonly referred to as the "New Moon" is really the first day one can see the Waxing Crescent moon.

# *Waxing, Crescent.*

The Waxing Crescent moon is seen as a sliver in the western evening sky, and sets after sunset in the early evening hours.

# *First Quarter.*

The First Quarter moon's right half is illuminated; it is seen in the south at sunset, and sets around midnight.

# *Waxing, Gibbous.*

 $\copyright$ 

The Waxing, Gibbous moon is between First Quarter and Full, with a "bulge" on the left side. It rises in the afternoon and sets after midnight.

## *Full Moon.*

 $\copyright$ 

The Full Moon, doubly round, rises about sunset, is seen all night, and sets about sunrise. It is said to be at opposition from the sun.

# *Waning, Gibbous.*

 $\copyright$ 

The Waning, Gibbous moon is between Full and Last Quarter, with a "bulge" on the right side. It rises in the early evening and sets after sunrise the next day.

# *Last Quarter.*

The Last Quarter moon's left half is illuminated; it rises about midnight and sets about noon the next day.

# *Waning, Crescent.*

€

The Waning Crescent moon rises in the early morning hours and is seen as a sliver preceding the sun in the dawn sky.

# *Waxing Moon (the Light of the Moon).*

 $\odot$ 

This is the half of the moon's monthly cycle where its orb grows larger, and it is seen in the early evenings. It runs from the New moon until the Full.

## *Waning Moon (the Dark of the Moon).*

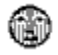

This is the half of the moon's monthly cycle where its orb grows smaller, and it is seen in the late evenings and early mornings. This is also called the dark of the moon, or the old moon. It runs from the Full to the New moon.

### *The Age of the Moon.*

 *. . . her monthly round Still ending, still renewing, through mid-heaven, With borrow'd light her countenance triform Hence fills and empties to enlighten th' earth, And in her pale dominion checks the night.*

*– Milton, Paradise Lost, Bk. iii.*

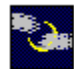

This is the number of days since the last new moon. The New Moon is 0 days old, the First Quarter about 7 days, the Full about 14 or 15 days old, Last Quarter about 22 days, and the last day of the lunar month is about 29 days. The exact day of the phases differs with each lunation, and is exactly calculated by Lunabar.

#### *The Moon's Zodiacal Constellation and Astrological Signe.*

๛<sub>Ջ</sub>⊥๏<sup>ง</sup>∎ัฃ<sup></sup>๛๛

*Silence was pleased : now glowed the firmament With living sapphires; Hesperus, that led The starry host, rode brightest till the Moon, Rising in clouded majesty, at length Apparent queen, unveiled her peerless light, And o'er the dark her silver mantle threw.*

*– from Milton's "Evening."*

The moon is always somewhere in the Zodiac, but due to precession of the equinoxes, authorities differ on where. The **tropical zodiac**, used by astrologers, uses the familiar twelve signes, the first being Aries. When the moon is in the signe of Aries, it is in the place where the stars of Aries were during Ptolemy's time, nearly 2000 years ago. The actual constellation of Aries has shifted in the last 2 millennia and is one full signe off from the tropical signe.

The **sidereal zodiac**, used by astronomers and some astrologers, refers to the actual constellation that the moon is in, as seen in the sky in the twentieth century. So when we say the moon is in the constellation of Aries, it is actually visible in the stars of Aries.

Luna uses the term **signe** to refer to the tropical signe, and **constellation** to refer to the sidereal constellation. Both positions are displayed by Luna. Luna also displays the moon's current location within a constellation or signe in degrees.

#### *Setting your Locale.*

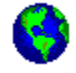

*The silver Moon o'er briny seas presides, And heaves huge ocean with alternate tides.*

*– Lucan's "Pharsalia" (Rowe's trans.)*

*To get correct results, you must start Luna (the full Lunar Almanack) and enter your time zone, latitude and longitude in the configuration dialog.*

Start Lunabar; double-click the Lunabar icon in your Taskbar (this starts Luna); select *Options | Configure…*; enter your correct latitude, longitude, and time zone; click *Ok*; select *Date | Exit*; then right-click on the Lunabar icon; select *Properties*; select the *Calculations* tab; click the *Recalculate Now* button; then click *Ok*. Lunabar and Luna are now customized for your location.

Latitude and Longitude are both entered as degrees minutes seconds, with a space separating each (DD MM SS). You will need to look up your location in an atlas or almanack.

West longitude is *positive*, East longitude is *negative,* thus 45 degrees 15 minutes 0 seconds East longitude would be entered as -45 15 0. When you tab out of the field, Lunabar adds the appropriate degree, minute and second marks (e.g. -45° 15' 0").

Next select your Time Zone from the worldwide list presented.  $\mathcal{L}_\text{max}$  and  $\mathcal{L}_\text{max}$  and  $\mathcal{L}_\text{max}$ 

)<br>Time Zone Chart

## *M O O N L I G H T E V E N I N G S.*

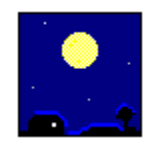

Persons who desire to ascertain when the Moon will shine well, for the purposes of EVENING EXCURSION PARTIES, PIC-NICS, &c., may consider the evenings favorable for those purposes for *three days before Full Moon*, and for *four days after Full Moon*. The Moon's rising *after* the *full* will occur after sunset, and about 50 minutes *later* each evening. The time of rising will be easily seen in the pages of the Almanack. The *best* time, is at the time of *Full Moon*.

*– Farmer's Almanac for 1871.*

### *Using Lunabar.*

*Doth the moon shine that night we play our play? A calendar, a calendar! Look in the almanac; find out moonshine, find out moonshine.*

*– Shakespeare (Midsummer Night's Dream, III, i).*

Running Lunabar places a moon icon into your Taskbar. The icon is the current phase of the moon. Move the cursor over the icon to see a ToolTip window giving either the **Phase** and Age of the moon, the moon's constellation, or the moon's signe. This is updated periodically, the default is 1 hour. On exact phase dates (Full, First Quarter, &c.) the time of the phase is given.

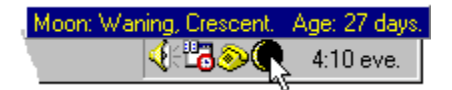

Right-click on the Taskbar icon to bring up a menu. From here you can run the full Lunar Almanack, view this help, see the About box, surf to clySmic's Web Page (only if you can access the Internet and have a web browser!), set Lunabar's properties, or Exit Lunabar.

Double-click on the Taskbar icon to open the full clySmic Lunar Almanack.

<u>ී)</u><br><u>Setting Lunabar's Properties</u><br>ී)

Visiting clySmic's Web Page with one mouse click

## *Setting Lunabar's Properties.*

The Properties dialog has four tabs: Tooltip, Icons, Calculations, and About.

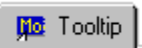

This lets you set what text will appear in the Tooltip window which opens when the mouse is over the Lunabar moon phase icon. You can display the moon's phase, its constellation, or its signe.

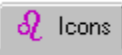

This lets you create a second Lunabar icon (besides the moon phase icon): an icon that shows the sigil (symbol) of the constellation or signe that the moon currently occupies. The tooltip for this icon will show the constellation or signe details.

## <sup>8</sup> Calculations

Here you can adjust how often the lunar data is recomputed. The default is every 60 minutes. If you like to watch the number of degrees in the constellation or signe change, a shorter recalc time is recommended. You can also force recalculation by pressing *Recalculate Now*.

Not many will want to do this, but a log of the calculated positions can be kept. Just check *Write a Log File*. To view the log, press the *View Log File* button. The log is stored in the file Lunabar Log.txt. Note: the log file may graow large if left on for many days at a time.

**3** About

Shows Lunabar's "About box."

D More About the Zodiac, Constellations, and Signes

### *clySmic's Web Page.*

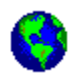

With one click, you can be taken to a clySmic Software's web page. The first time you select the *clySmic's Web Page* menu choice, you will be prompted to enter the name of your Internet Web browser. Click the browse button to select your browser. Next time you select this menu choice, your browser will be automatically started.

If you ever want to change this setting, hold down the shift key as you make the menu choice. You will then open the selection dialog with your current browser highlighted.

You will arrive at a special web page for users of Lunabar. From there you can browse the clySmic web site, download the latest versions of our software, and receive tips and hints.

### *Installing and Uninstalling Lunabar.*

*As when the moon, refulgent lamp of night, O'er heaven's clear azure spreads her sacred light, When not a breath disturbs the deep serene, And not a cloud o'ercasts the solemn scene;*

*– Homer, Iliad. Bk. viii. (Pope's trans.)*

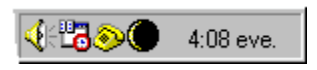

To install Lunabar run the **Install.exe** program. This program creates a Lunar Taskbar Almanack folder in your Programs folder. You also have the option of running Lunabar on startup (a shortcut is placed in your StartUp folder).

Note: to get correct results, you must set your locale (configure Lunabar for your latitude, longitude, and time zone).

Lunabar can be uninstalled from the Control Panel. Select the Add/Remove Programs icon. You can also run the **Uninst.exe** program in Lunabar's directory.  $\mathcal{L}$  and  $\mathcal{L}$  and  $\mathcal{L}$ 

<u>)</u><br><u>How To Set Your Locale</u>

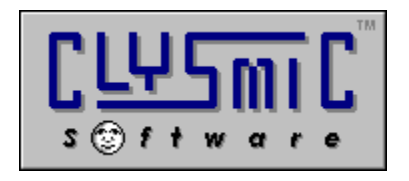

# clySmic Software P. O. Box 2421 Albany, NY 12220

*e-mail: rsmith@clysmic.com web: http://www.clysmic.com/home*

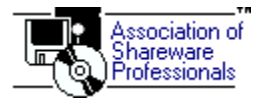

*clySmic Software is a member of the Association of Shareware Professionals*

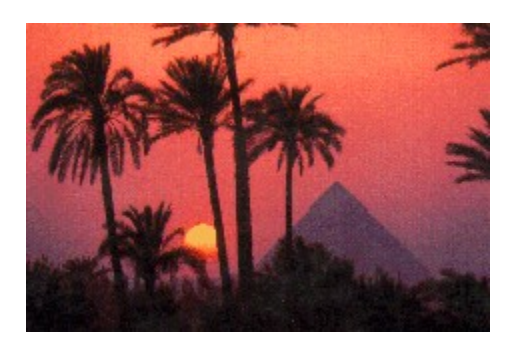

*clySmic World Headquarters.*

### *Constellations.*

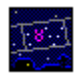

A constellation is a group of stars, as seen in the sky in the twentieth century. Some of the constellations are in the path of the sun, moon, and planets. This path and the constellations in it make up the (sidereal) Zodiac.

So when we say the moon is in the constellation of Aries, it is actually visible in the stars of Aries. Constellations, unlike signes, have varying widths.

## *Signes.*

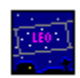

The familiar twelve signes of the Zodiac are used by astrologers, the first signe being Aries. When the moon is in the signe of Aries, it is in the place where the stars of Aries *were* during Ptolemy's time, nearly 2000 years ago. The actual constellation of Aries has shifted in the last 2 millennia and is about one full signe off from the tropical signe.

So when the moon is in the signe of Aries, it's actually in the constellation of Pisces, as seen in the twentieth century sky. All signes are  $30^{\circ}$  wide  $(30^{\circ} \times 12 = 360^{\circ})$ .

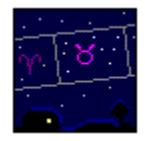

## *The Zodiac,*

also known as the Beastiary, Our Ladye's Waye, the Girdle of the Sky, Zodiacus, the Monthly Abodes of Apollo, Orbis Signiferus, Circulus Signifier, Signiportant, Orbita Solis, Balteus Stellatus, and Sigillarius.

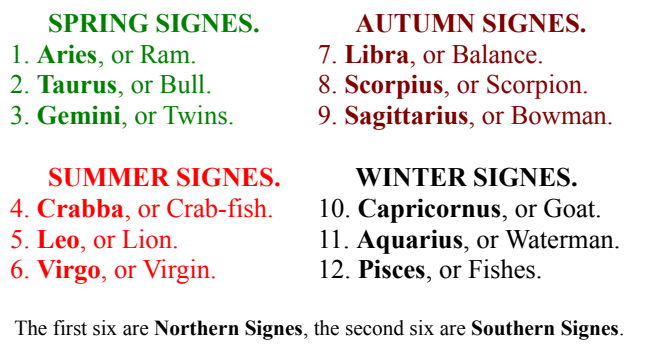

*Also displayed by Lunabar (in the sidereal zodiac) is the constellation of Ophiuchus, the Serpent-Holder, which falls between Scorpius and Sagittarius.*

C.E. stands for **Common Era**. This is a non-religious way of rendering the more common A.D. (Anno Domini).

## *Ptolemy.*

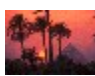

*Claudius Ptolemaeus*, fl. 127-151 C.E. Greek/Roman/Egyptian mathematician, astronomer, and geographer. Author of several influential ancient texts on astrology.

## *Signes/degrees.*

Signes/degrees is a notation used by old almanacks to represent large degree amounts. Each signe is  $30^{\circ}$  wide, so a value of **216°** (for example) can be represented as **7 signes, 6°** since  $(7 \times 30^{\circ}) + 6^{\circ} = 216^{\circ}$ .

This displays the moon's phase and age in the tooltip window of the moon icon in the Taskbar.

This displays the moon's constellation in the tooltip window of the moon icon in the Taskbar.

This displays the moon's signe in the tooltip window of the moon icon in the Taskbar.

This explains what the moon's phase, age, constellation, and signe **mean**.

This shows the current lunar data for the choice selected above.

#### $\frac{\partial M}{\partial m}$

This allows you to create a second Taskbar icon, besides the moon icon, that shows the constellation or signe of the moon.

This makes the second icon show the moon's constellation.

This makes the second icon show the moon's signe.

This shows an example of what the Taskbar will look like with the choices you have made.

These controls allow you to adjust how often Lunabar recalculates the moon's data.

This tells Lunabar to make a noise whenever it recalculates the moon's data, so you know it's happened.

This button tells Lunabar to recalculate the moon's data **right now!!**

This tells Lunabar to keep a log file of its data, so you can view the moon's progress over time. Note: the log file will clear itself when it reaches 64K in size.

This button allows you to view the current log file.

Secret! if you hold down the **shift** key and press this button, the log file is cleared.